# PEOPLESOFT FINANCE ELECTRONIC FORMS

SPCC Cardholder Training Guide

Cash and Investments Office Contact: appa@jmu.edu

SPCC Cardholder Training

PeopleSoft Electronic Forms-updated 12/6/22 appa@jmu.edu

# Contents

| Overview1                         |
|-----------------------------------|
| Form Location-PeopleSoft Finance2 |
| Form Examples4                    |
| SPCC Application4                 |
| Manage Reconcilers                |
| Cancel SPCC                       |
| Monthly Credit Limit Increases    |
| Single Transaction Increases      |
| Exception Request                 |
| Approvals                         |
| My Madison Approvals              |
| PeopleSoft Finance Approvals      |
| Contact Information               |

## **Overview**

Beginning August 1, 2021, the following forms for the Small Purchase Charge Card (SPCC) will be moved from paper or email format to electronic format within the PeopleSoft Finance System. All cardholders are expected, on this date, to use these forms for the following requests:

- SPCC New Cardholder Applications
- Managing SPCC Reconcilers
- Cancel SPCC
- Monthly Credit Limit Increases
- Single Transaction Increases
- Exception Requests

All forms will be electronically routed to your supervisor for approval then to the Cash and Investments Office or Accounting Technology for final approval and processing. All active cardholders will have access to PeopleSoft Finance to initiate these forms. Supervisors, who have access to PeopleSoft Finance, will be able to approve them within the system; those without access will have the approvals on their MyMadison dashboard. For each request, a cardholder will receive confirmation emails that should be printed and kept with their SPCC records for audit purposes.

## Form Location-PeopleSoft Finance

PeopleSoft Finance can be reached from the Quick Login Access page on the JMU website: <u>James Madison</u> <u>University - Quick Login Access (jmu.edu</u>). In the green shaded box, you will see Finance listed first. Click on this link.

| JAMES MAD                                                                                                    | SON UNIVE                                                 | RSITY.       |       | MORE JMU                                                           | ✓ Search JMU Q,                            |
|----------------------------------------------------------------------------------------------------|-----------------------------------------------------------|--------------|-------|--------------------------------------------------------------------|--------------------------------------------|
| ADMISSI                                                                                                    | ONS ACADEMICS                                             | STUDENT LIFE | VISIT | TUITION & FINANCIAL AID                                            | ATHLETICS                                  |
|                                                                                                    | Quick Logi                                                | n Access     |       |                                                                    |                                            |
| IT HOME<br>SERVICES                                                                                                    |                                                           |              |       | Sea                                                                | rch Computing GO                           |
| ACCOUNTS & ACCESS Quick Login Access All Accounts & Access Affiliate Accounts eID Two Factor Authentication (Duo) ADMINISTRATIVE & | HR Management<br>JobLink - Manager<br>JobLink - Applicant | Finan        |       | Student<br>Administration<br>MyMadison<br>Graduate School<br>Admit | Advance<br>iModules<br>Cognos<br>Fundriver |
| ADMINISTRATIVE & V<br>BUSINESS                                                                                                    |                                                           |              |       |                                                                    |                                            |

This will take you to the PeopleSoft Finance login page. You will use your e-id and password to log into this system. System access does require Duo authentication.

|                   | James Madison University Login Page                    |
|-------------------|--------------------------------------------------------|
| TODISON UNITED TO | Help       Accessibility       Looout         JMU eID: |
|                   |                                                        |

- 1. You will click on the navigation
- Ø

button in the upper right corner.

#### 2. Choose JMU Applications, then JMU Workflow

|              | JMU Applications      | > |
|--------------|-----------------------|---|
| ecent Places | Purchasing            | > |
| *            | Real Time Bottom Line | > |
| ly Favorites | Reporting Tools       | > |
| Navigator    | JMU Favorites         | > |
|              | PeopleTools           | > |
|              | My Dictionary         |   |

| JMU Applications    | Ŧ |
|---------------------|---|
| Accounts Payable    | > |
| Bank                | > |
| Department          | > |
| Misc Finance        | > |
| General Ledger      | > |
| Security            | > |
| Cardinal            | > |
| Deposit Maintenance | > |
| Travel Expense      | > |
| JMU Workflow        | > |
| JMU File Parse      | > |

3. Choose SPCC from the JMU Workflow menu

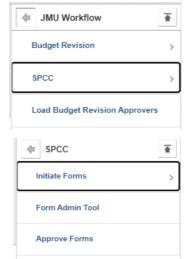

4. Choose Initiate Forms from the SPCC menu

5. From the Initiate Forms Menu these options are available:

#### **SPCC Application**

This form is to be used by any JMU Faculty, Classified or Wage Staff member who needs to request a Small Purchase Charge Card (SPCC).

#### **Manage Reconcilers**

This form is to be used by any current SPCC cardholder who needs to add or delete employees to reconcile their transactions in the Bank of America WORKS system

#### **Cancel SPCC**

This form is to be used by cardholders or their supervisors to cancel a current SPCC. Reasons to cancel a card include when an employee leaves employment with the university or changes positions.

#### **Monthly Credit Limit Increases**

This form is to be used by cardholders to request increases to their overall monthly credit limit on their SPCC either temporarily or permanently.

#### **Single Transaction Increases**

This form is to be used by cardholders to request increases to their single transaction credit limit on their SPCC either temporarily or permanently. Increases over \$10,000 must include a copy of the invoice and eVA EP/PCO or Procurement written approval.

#### **Exception Requests**

*This form is used by cardholders to request any exception to a Merchant Category Code (MCC) restriction on the SPCC. These restrictions can include the restaurant block or accommodation block.* 

| Initiate Forms                |
|-------------------------------|
| SPCC Application              |
| Manage Reconcilers            |
| Cancel SPCC                   |
| Monthly Credit Limit Increase |
| Single Transaction Increase   |
| Exception Request             |

To begin initiation of a form, you will click on the appropriate form name and fill out the requested information.

## **Form Examples**

#### **SPCC Application**

This form is to be used by any JMU Faculty, Classified or Wage Staff member who needs to request a Small Purchase Charge Card (SPCC). The following fields will be automatically filled in based on your e-id and password:

<u>Applicant's Eid</u> <u>HR/Employee ID#</u> <u>Application's Name</u> <u>Date of Birth</u> <u>JMU Email Address</u>

The new cardholder must fill in the following information:

<u>Student?</u> This is either Yes or No. If you are a student, you are not eligible for an SPCC. <u>JMU Physical Address:</u> This is your JMU office address <u>JMU Phone Number:</u> This is your JMU office phone number <u>Applicant's MSC</u>: This is your departmental MSC <u>Default Deptid:</u> This is your departmental ID (org) number <u>Supervisor's Name:</u> This is your supervisor's name <u>Supervisor's Email</u>: This is your supervisor's JMU email address <u>Transaction Limit</u>: This is the single transaction limit on your card. (typically \$10,000) <u>Monthly Limit</u>: This is your overall monthly credit limit. (typically between \$10,000-\$100,000) <u>Reconciler(s) for Card</u>: These employees can reconcile your charges in the PeopleSoft Finance System. List their e-ids. **If you want to reconcile your own card, you must list yourself as well.** 

|                                                                                                    | w to apply for a James Madison University Small Purchase Charge                                                                                                    |
|----------------------------------------------------------------------------------------------------|----------------------------------------------------------------------------------------------------|
| tnemselves. Once the to<br>for approval.                                                                                                    | oplying for the SPCC must complete and submit this application<br>orm is submitted, the application will be routed to your Supervisor                                                                                                    |
| Applicant's E                                                                                                    | Eid: DICKENCM                                                                                                    |
| HR/Employee I                                                                                                    | D#:                                                                                                    |
| Applicant's Nar                                                                                                    | me: Dickens,Caroline Michelle                                                                                                    |
|                                                                                                    | rth: 02/06/1986                                                                                                    |
| Studer                                                                                                    | nt?: Yes                                                                                                    |
| JMU Email Addre                                                                                                    |                                                                                                    |
|                                                                                                    | I DUKE DOG AVENUE S5: Include Street, City, State, and Zip code                                                                                                    |
|                                                                                                    | e #: 540568-1111                                                                                                    |
|                                                                                                    | Include area code                                                                                                    |
| Applicant's M                                                                                                    |                                                                                                    |
| Default Dep                                                                                                    |                                                                                                    |
| Supervisor's Nar                                                                                                    |                                                                                                    |
| Supervisor's Em                                                                                                    | ail: weavercb@Jmu.edu                                                                                                    |
| Transaction Lir                                                                                                    |                                                                                                    |
| Monthly Lin                                                                                                    |                                                                                                    |
| Reconciler(s)                                                                                                    | for James Madison, madisolm: Thomas Jefferson, jeffersti                                                                                                    |
| C.                                                                                                    | Include the First / Last Name and Eld of all reconciler(s) to be added to                                                                                                    |
|                                                                                                    | the card, separated by a comma. If the ability is needed to reconcile<br>your own card, your name must be included here.                                                                                                    |
|                                                                                                    |                                                                                                    |
| tickets thro<br>3. I must retu<br>departmen<br>employme<br>4. I must folic<br>Charge Ca<br>5. I must repc<br>JMU Cash<br>6. I understar                                                                                                    | use the card to purchase goods, supplies, and services for<br>maintenance, and repairs, equipment and to purchase ai/rail<br>ugh the Internet if the vendor has a secure website.<br>In the card to the Finance Office immediately upon request of my<br>thead or the SPCC Program Administrator, upon terminating<br>int, or transferring from one University department to another.<br>W University Policies and Procedures and the Small Purchase<br>of Procedure currently in effect over the SPCC.<br>Int lost or stolen Small Purchase Charge Cards immediately to the<br>& Investments office, ext #87396.<br>If the vendor must have a Secure Socket Laver (SSL) Version 2.0                                                                                                    |
| tickets thro<br>3. I must retu<br>departmen<br>employme<br>4. I must folic<br>Charge Ca<br>5. I must repo<br>JMU Cash<br>6. I understar<br>the interne<br>or greater:<br>with https://                                                                                                    | maintenance, and repairs, equipment and to purchase air/rail<br>ugh the Internet if the vendor has a secure website.<br>In the card to the Finance Office immediately upon request of my<br>thead or the SPCC Program Administrator, upon terminating<br>int, or transferring from one University department to another.<br>Wuniversity Policies and Procedures and the Small Purchase<br>of Procedure currently in effect over the SPCC.<br>It lost or stolen Small Purchase Charge Cards immediately to the<br>& Investments office, ext #87398.                                                                                                    |
| tickets thro<br>3. I must retu<br>departmen<br>employme<br>4. I must folic<br>Charge Ca<br>5. I must repc<br>JMU Cash<br>6. I understan-<br>the interme<br>or greater.<br>with https://<br>☑ I under<br>The Commonwe<br>be found <u>here</u> . F                                                         | maintenance, and repairs, equipment and to purchase air/rail<br>ugh the Internet if the vendor has a secure website.<br>In the card to the Finance Office immediately upon request of my<br>th tead or the SPCC Program Administrator, upon terminating<br>int, or transferring from one University department to another.<br>We University Policies and Procedures and the Small Purchase<br>of Procedure currently in effect over the SPCC.<br>So to stolen Small Purchase Charge Cards immediately to the<br>& Investments office, ext #87396.<br>Ind that in order to properly purchase goods and services through<br>t, the vendor must have a Secure Socket Layer (SSL) Version 2.0<br>To ensure the vendor has a SSL, the address window must start<br>J. I will record the vendor's website address window must start<br>J. I will record the vendor's website address on the purchasing log-<br>stand and agree to these terms.                                                                                                    |
| tickets thro<br>3. I must return<br>department<br>employme<br>4. I must following Ca<br>5. I must repo-<br>JMU Cash<br>6. I understart<br>the internet<br>or greater.<br>with https://<br>I understart<br>the found here. F<br>For found here. F<br>Employ                                               | maintenance, and repairs, equipment and to purchase air/rail<br>ugh the Internet if the vendor has a secure website.<br>In the card to the Finance Office immediately upon request of my<br>th tead or the SPCC Program Administrator, upon terminating<br>int, or transferring from one University department to another.<br>We University Policies and Procedures and the Small Purchase<br>rd Procedure currently in effect over the SPCC.<br>Int lost or stolen Small Purchase Charge Cards immediately to the<br>& Investments office, ext #87398.<br>If that in order to properly purchase goods and services through<br>it, the vendor must have a Secure Sodet Layer (SSL) Version 2.0<br>To ensure the vendor has a SSL, the address window must start<br>// I will record the vendor's website address on the purchasing log.<br>stand and agree to these terms.                                                                                                    |
| tickets thro<br>3. I must return<br>department<br>employme<br>4. I must folic<br>Charge Ca<br>5. I must repo<br>JMU Cash<br>6. I understant<br>the intermet<br>or greater:<br>with https://<br>☐ I under<br>The Commonwe<br>be found here. F<br>Employ<br>☐ I under<br>Free Commonwe<br>be found here. F | maintenance, and repairs, equipment and to purchase air/rail<br>ugh the Internet if the vendor has a secure website.<br>In the card to the Finance Office immediately upon request of my<br>th thead or the SPCC Program Administrator, upon terminating<br>ind, or transfering from one University department to another.<br>Would be an experiment of the Small Purchase<br>of Procedure currently in effect over the SPCC.<br>Sort lost or stolen Small Purchase Charge Cards immediately to the<br>& Investments office, ext #97396.<br>In difficult or to properly purchase goods and services through<br>it, the vendor must have a Secure Sodet Layer (SSL) Version 2.0<br>To ensure the vendor has a SSL, the address window must start<br>7. I will record the vendor's website address on the purchasing log.<br>stand angree to these terms.                                                                                                    |
| tickets thro<br>3. I must retu<br>departmen<br>employme<br>4. I must folic<br>Charge Ca<br>5. I must repo<br>JMU Cash<br>6. I understar<br>the interne<br>or greatar.<br>with https//<br>I under<br>The Commonwe<br>be found here: F<br>Employ<br>U under<br>recond                                      | maintenance, and repairs, equipment and to purchase air/rail<br>ugh the Internet if the vendor has a secure website.<br>In the card to the Finance Office immediately upon request of my<br>th thead or the SPCC Program Administrator, upon terminating<br>int, or transferring from one University department to another.<br>We University Policies and Procedures and the Small Purchase<br>rd Procedure currently in effect over the SPCC.<br>In total or stolen Small Purchase Charge Cards immediately to the<br>& Investments office, exit #97396.<br>In that in order to properly purchase goods and services through<br>at, the vendor must have a Secure Societ Layer (SSL) Version 2.0<br>To ensure the vendor has a SSL, the address window must start<br>I. I will record the vendors website address window must start<br>I. Unil record the vendors website address on the purchasing log.<br>stand and agree to these terms.<br>website of Card Employee Agreement can<br>Please review this agreement and print a copy for your records.<br>read the Commonwealth of VA Corporate Purchasing Card<br>yee Agreement terms. Understand and agree to these terms.<br>stand PeopleSoft Finance access is required for SPCC |
| tickets thro<br>3. I must retu<br>departmen<br>employme<br>4. I must folic<br>Charge Ca<br>5. I must repo<br>JMU Cash<br>6. I understar<br>the interne<br>or greatar.<br>with https//<br>I under<br>The Commonwe<br>be found here: F<br>Employ<br>U under<br>recond                                      | maintenance, and repairs, equipment and to purchase air/rail<br>ugh the Internet if the vendor has a secure website.<br>In the card to the Finance Office immediately upon request of my<br>th tead or the SPCC Program Administrator, upon terminating<br>int, or transferring from one University department to another.<br>Wo University Policies and Procedures and the Small Purchase<br>rd Procedure currently in effect over the SPCC.<br>Int lost or stolen Small Purchase Charge Cards immediately to the<br>& Investments office, ext #87396.<br>If that in order to properly purchase goods and services through<br>it, the vendor must have a Secure Sodet Layer (SSL) Version 2.0<br>To ensure the vendor has a SSL, the address window must start<br>//. I will record the vendor's website address on the purchasing log.<br>stand and agree to these terms.<br>Leath of VA Corporate Purchasing Card Employee Agreement can<br>Please review this agreement and print a copy for your records.<br>read the Commonwealth of VA Corporate Purchasing Card<br>yee Agreement terms. I understand and agree to these terms.<br>stand PeopleSoft Finance access is required for SPCC<br>lers.                                 |

You must read and agree to all terms and conditions and then hit the submit button.

Once you submit, you will receive a request confirmation. This lets you know your form has been submitted successfully.

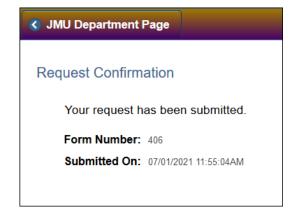

Once your application has been approved by your supervisor and Finance, you will receive an email letting you know the application has been approved.

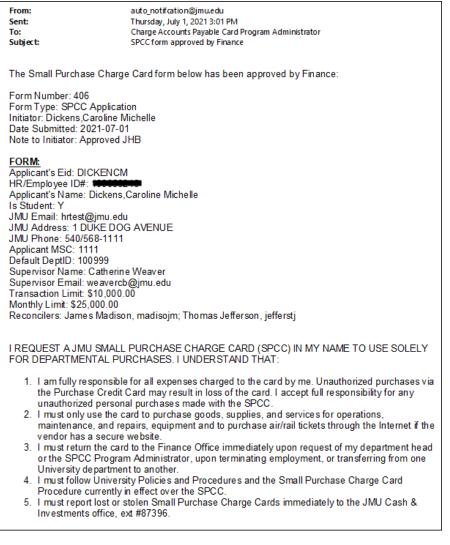

#### **Manage Reconcilers**

This form is to be used by any current SPCC cardholder who needs to add or delete employees to reconcile their monthly charges in the Bank of America WORKS system. The following fields will be automatically filled in based on your e-id and password:

#### Cardholder Name

The cardholder will fill out the last four digits of their card number and all other fields based on what they would like to do. If they want to add a reconciler, they will choose "add" and fill in the cardholder's e-id. If they want to delete a reconciler, they will choose "remove" and fill in the cardholder's e-id. Once complete, click the Submit button in the bottom left corner of the page.

| rdholder's Name: Dameron, Joshua M |     |
|------------------------------------|-----|
| 4 Digits of SPCC: 9876             |     |
| Action: Add                        | ÷ = |
| Reconcilers Name: BRITTANY SHERMAN |     |
| Reconciler's Eid: SHERM2BM         |     |
| Action: Delete V                   | • = |
| Reconcilers Name: JESSE HORNEBER   |     |
| Reconciler's Eid: HORNEBJL         |     |

Once you submit, you will receive a request confirmation. This lets you know your form has been submitted successfully.

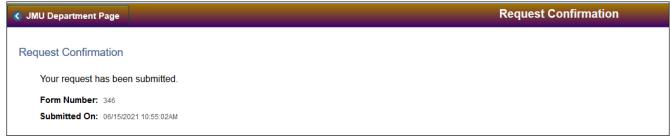

Once your form has been approved by Finance, you will receive an email confirmation.

Mon 6/7/2021 5:01 PM auto\_notifcation@jmu.edu SPCC Form Approved by Finance To Charge Accounts Payable Card Program Administrator The Small Purchase Charge Card form below has been approved by Finance: Form Number: 280 Form Type: Manage Reconcilers Initiator: Dickens,Caroline Michelle Date Submitted: 2021-06-07 Note to Initiator: Approve

Note: If the reconciler is a new user to the Bank of America WORKS system, they will receive a welcome email once the Manager Reconcilers form has been completed from Bank of America to setup their profile in Bank of America WORKS.

## **Cancel SPCC**

This form is to be used by cardholders or their supervisors to cancel a current SPCC. Reasons to cancel a card include when an employee leaves employment with the university or changes departments. The following field will be automatically filled in based on your e-id and password:

#### Requestor's Name

The person filling out this form will need to fill in the following information:

Cardholder's Name Cardholder's Eid Cardholder's Last 4 Digits of SPCC

Once complete, click the Submit button in the bottom left corner of the page.

| dholder or their Supervis    | cancel your JMU Small Purchase Charge Car<br>sor must complete and submit this form thems<br>will be routed to Finance Cash & Investments | elves. Once the<br>for processing. |
|------------------------------|----------------------------------------------------------------------------------------------------|------------------------------------|
| SPCC will be cancelled<br>1. | upon receipt. Please destroy the card after su                                                                                            | bmitting this                      |
| Requestor's Name:            | Dameron, Joshua M                                                                                                    |                                    |
| Cardholder's Name:           | JOSHUA DAMERON                                                                                                    |                                    |
| Cardholder's Eid:            | DAMEROJM                                                                                                    |                                    |
| Last 4 Digits of SPCC:       | 9876                                                                                                    |                                    |
| Submit Ca                    | ancel                                                                                                    |                                    |
|                              |                                                                                                    |                                    |
|                              |                                                                                                    |                                    |

Once you submit, you will receive a request confirmation. This lets you know your form has been submitted successfully.

| Request Confirm | ation                 |
|-----------------|-----------------------|
| Your request h  | as been submitted.    |
| Form Number:    | 348                   |
| Submitted On:   | 06/15/2021 11:07:25AM |
|                 |                       |

Once the form has been approved by Finance, you will receive an email to keep with your SPCC records.

الله Reply الله Reply All الله Forward الله Mon 6/7/2021 4:01 PM auto\_notifcation@jmu.edu

SPCC Form Approved by Finance

To 🛛 Charge Accounts Payable Card Program Administrator

The Small Purchase Charge Card form below has been approved by Finance:

Form Number: 258 Form Type: Cancel SPCC Initiator: Eckert,Jan B Date Submitted: 2021-06-03

#### **Monthly Credit Limit Increases**

This form is to be used by cardholders to request increases to their overall monthly credit limit on their SPCC either temporarily or permanently. The following field will be automatically filled in based on your e-id and password:

Cardholder Name

The cardholder will need to fill in the following information:

<u>Cardholder's Last 4 Digits of SPCC</u> <u>Duration</u>: Permanent or Temporary. For temporary, you can put in a start and end date. <u>Request Limit</u>: This is the new limit you are requesting.

Once complete, click the Submit button in the bottom left corner of the page.

#### **Permanent Request**

| omplete the form below to increase the monthly credit limit on your JMU Small Purc<br>narge Card. The SPCC Cardholder must complete and submit this form themselves<br>not the form is submitted, the application will be routed to your Supervisor for appro | have |
|----------------------------------------------------------------------------------------------------|------|
|                                                                                                    | i    |
| Cardholder's Name: Dameron, Joshua M<br>Last 4 Digits of SPCC: 9876<br>Duration: Permanent V                                                                                                    |      |
| Request Limit: \$50,000.00 Submit Canoel                                                                                                    |      |

SPCC CARDHOLDER TRAINING PEOPLESOFT ELECTRONIC FORMS-UPDATED 12/6/22

#### **Temporary Request**

| Мо | onthly Credit Limit Increase                                                                                                    |
|----|----------------------------------------------------------------------------------------------------|
| Ca | mplete the form below to increase the monthly credit limit on your JMU Small Purchase Charge rd. The SPCC Cardholder must complete and submit this form themselves. Once the form is bmitted, the form will be routed to your Supervisor for approval. |
|    | Cardholder's Name: Griffith,Livia Saunders<br>Last 4 Digits of SPCC: 1234                                                                                                    |
|    | Duration: Temporary ~                                                                                                    |
|    | Start Date: 06/15/2021 3                                                                                                    |
|    | End Date: 07/15/2021                                                                                                    |
|    | Requested Limit: \$15,000                                                                                                    |
|    | Submit Cancel                                                                                                    |
|    |                                                                                                    |

Once you submit, you will receive a request confirmation. This lets you know your form has been submitted successfully.

| Request Confirma | ation                 |
|------------------|-----------------------|
| Your request ha  | as been submitted.    |
| Form Number:     | 349                   |
| Submitted On:    | 06/15/2021 11:10:03AM |
|                  |                       |

Once the form has been approved by Finance, you will receive an email to keep with your SPCC records.

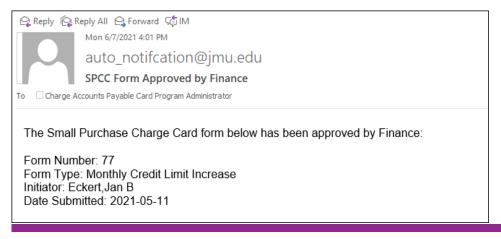

## **Single Transaction Increases**

This form is to be used by cardholders to request increases to their single transaction credit limit on their SPCC either temporarily or permanently. Increases over \$10,000 must include a copy of the invoice and eVA EP/PCO or Procurement written approval. The following field will be automatically filled in based on your e-id and password:

Cardholder Name

The cardholder will need to fill in the following information:

Cardholder's Last 4 Digits of SPCC End Date: This is the date the increase will expire. Request Single Transaction Limit: This is the limit you are requesting. eVA EP/PCO Number or Exclusion: You must enter an eVA order number or an appropriate exclusion. If you are entering an exclusion, you must attach written permission from the Procurement office before your limit will be increased. <u>Comment</u>: Use this section to let Cash and Investments know any additional information on the request. \*NOTE: Once you submit the request, you will need to attach a copy of the invoice and any other important documentation related to the request.

Once complete, click the Submit button in the bottom left corner of the page.

| Single Transaction Increase                                                                                                    |
|----------------------------------------------------------------------------------------------------|
| Complete the form below to increase the single transaction limit on your JMU Small Purchase<br>Charge Card. The SPCC Cardholder must complete and submit this form themselves. After<br>clicking Submit, you will have the option to attach supporting documentation. When submitted, the<br>form will be routed to your Supervisor for approval. |
| Cardholder's Name: Griffith,Livia Saunders                                                                                                    |
| Last 4 Digits of SPCC: 1234                                                                                                    |
| End Date: 06/30/2021                                                                                                    |
| Requested Single Transaction Limit: \$15,000.00                                                                                                    |
| eVA EP/PCO Number or Exclusion: EP3340176 note: exclusions require supporting documentation be attached.                                                                                                    |
| Cardholder's Comments: Pay Daniel's invoice over \$10,000, EP3340176.                                                                                                    |
| After clicking submit, you will have the option to attach supporting documentation.                                                                                                    |
| Submit Cancel                                                                                                    |
|                                                                                                    |
|                                                                                                    |

Once you click the Submit button, you will then be requested to add attachments. This would include copies of the invoices or any other relevant documentation. Click the Add Attachments button.

| Request Confirmation                                                                                                    |
|----------------------------------------------------------------------------------------------------|
| Your request has been submitted.                                                                                                    |
| Form Number: 350                                                                                                    |
| Submitted On: 06/15/2021 11:19:15AM                                                                                                    |
| Click the Add Attachments button below to add supporting documentation to<br>your request.                                                                                                    |
| After adding attachments and clicking the Return button on the SPCC<br>Attachments Page, your attachments will be saved to the request and you will<br>be returned to this page. You can then navigate away from this page. |
| Add Attachments                                                                                                    |
|                                                                                                    |

Γ

| Attachments Personalize   Find   💷   👪 First 🕚 1 of 1 🕑 L |             |                       | rst 🕚 1 of 1 🕑 Las          |
|-----------------------------------------------------------|-------------|-----------------------|-----------------------------|
| Attachment                                                | Description | Last Update Date/Time | Last Update<br>User ID View |
|                                                           |             |                       | Viev                        |

You will browse your computer to find the location of the documentation.

| File Attachment          | × |
|--------------------------|---|
| Browse No file selected. |   |
| Upload Cancel            |   |
|                          |   |

Once you find your document, you will add it, and hit the Upload button.

|   | File Attachment            | ×   |
|---|----------------------------|-----|
|   | Browse Daniels Invoice.pdf |     |
|   | Upload Cancel              |     |
| 1 |                            | .:: |

You will be prompted to add a description to your document (you do not have to add a description).

| Message                                                      |  |
|--------------------------------------------------------------|--|
| Would you like to add a description for Daniels_Invoice.pdf? |  |

If you choose YES, you can add up to a 30-character description, then click the OK button

|                       | ×       |
|-----------------------|---------|
| Add Description       |         |
| (30 character limit.) |         |
| OK Cancel             |         |
|                       |         |
|                       |         |
|                       | <u></u> |

Your attachment will now appear on the SPCC Attachments Page. If it is correct, you can click the Return button. If you'd like to add more, you can click the Add Attachment button again, or you can delete the attachment.

| Atta | achments                    |                             | Personalize   Find   💷   🚦 | 📕 🛛 First 🕚            | 1 of 1 | 🕑 Las  |
|------|-----------------------------|-----------------------------|----------------------------|------------------------|--------|--------|
| ļ    | Attachment                  | Description                 | Last Update Date/Time      | Last Update<br>User ID | View   | Delete |
| 1 [  | Daniels_Invoice.pdf         | Copy of Invoice for Daniels | 06/15/21 11:30:31AM        | GRIFFILS               | View   |        |
|      | Add Attachment Delete Attac | chment                      |                            | 1                      |        |        |

When you click the Return button, you will be taken back to the Request Confirmation page. This shows your request has been submitted.

| Req | uest Confirmation                                                                                                    |
|-----|----------------------------------------------------------------------------------------------------|
|     | Your request has been submitted.                                                                                                    |
|     | Form Number: 350                                                                                                    |
|     | Submitted On: 06/15/2021 11:19:15AM                                                                                                    |
|     | Click the Add Attachments button below to add supporting documentation to<br>your request.                                                                                                    |
|     | After adding attachments and clicking the Return button on the SPCC<br>Attachments Page, your attachments will be saved to the request and you will<br>be returned to this page. You can then navigate away from this page. |
|     | Add Attachments                                                                                                    |
|     |                                                                                                    |
|     |                                                                                                    |
|     |                                                                                                    |
|     |                                                                                                    |

Once the form has been approved by Finance, you will receive an email to keep with your SPCC records.

Reply Reply All Reply All Reply Forward R IM Mon 6/7/2021 4:01 PM auto\_notifcation@jmu.edu SPCC Form Approved by Finance

To 🗌 Charge Accounts Payable Card Program Administrator

The Small Purchase Charge Card form below has been approved by Finance:

Form Number: 188 Form Type: Single Transaction Increase Initiator: Eckert,Jan B Date Submitted: 2021-05-25

#### **Exception Request**

This form is used by cardholders to request any exception for a Merchant Category Code (MCC) restriction on the SPCC. The following field will be automatically filled in based on your e-id and password:

Cardholder Name

The cardholder will need to fill in the following information:

<u>Cardholder's Last 4 Digits of SPCC</u> <u>Duration</u>: Permanent or Temporary, for temporary, you will put in a start and end date. <u>Exception Type</u>: This is the MCC Code you want lifted on the card. <u>Justification</u>: Use this section to let Cash and Investments know any additional information on the request. You must have something in this field for approval.

Once complete, click the submit button in the bottom left corner of the page.

#### **Temporary Request**

| equest an exception on your JMU Small Purchase Charge Card. The<br>olete and submit this form themselves. After clicking Submit, you will<br>orting documentation. Once the form is submitted, the form will be<br>approval. |
|----------------------------------------------------------------------------------------------------|
| Griffith,Livia Saunders                                                                                                    |
| 1234                                                                                                    |
| Temporary 🗸                                                                                                    |
| 06/15/2021                                                                                                    |
| 06/30/2021                                                                                                    |
| Restaurant v                                                                                                    |
| To purchase pizza for year end meeting                                                                                                    |
| Б.<br>Б.                                                                                                    |
| Annual meeting with all student employees and faculty/staff to go over 🛛 📽                                                                                                    |
| accomplishments and make goals for next academic year                                                                                                    |
|                                                                                                    |
| After clicking submit, you will have the option to attach supporting documentation.                                                                                                    |
| Submit Cancel                                                                                                    |
|                                                                                                    |
|                                                                                                    |

#### **Permanent Request**

| Exception Request                                                                                                    |
|----------------------------------------------------------------------------------------------------|
| Complete the form below to request an exception on your JMU Small Purchase Charge Card. The SPCC Cardholder must complete and submit this form themselves. After clicking Submit, you will have the option to attach supporting documentation. Once the form is submitted, the form will be routed to your Supervisor for approval. |
| Cardholder's Name: Griffith,Livia Saunders                                                                                                    |
| Last 4 Digits of SPCC: 1234<br>Duration: Permanent ~<br>Exception Type: Restaurant ~                                                                                                    |
| Justification: To purchase pizza student related activities                                                                                                    |
| Cardholder's Comments:                                                                                                    |
| After clicking submit, you will have the option to attach supporting documentation.                                                                                                    |
|                                                                                                    |

Once you click the Submit button, you will then be requested to add attachments. This would include copies of the invoices or any other relevant documentation. Click the Add Attachments button.

| Request Confirmation                                                                                                    |
|----------------------------------------------------------------------------------------------------|
| Your request has been submitted.                                                                                                    |
| Form Number: 351                                                                                                    |
| Submitted On: 06/15/2021 11:40:21AM                                                                                                    |
| Click the Add Attachments button below to add supporting documentation to<br>your request.                                                                                                    |
| After adding attachments and clicking the Return button on the SPCC<br>Attachments Page, your attachments will be saved to the request and you will<br>be returned to this page. You can then navigate away from this page. |
| Add Attachments                                                                                                    |
|                                                                                                    |
|                                                                                                    |

\*The adding an attachment process is the same as for single transaction limit requests. See page 13 for detailed instructions. The request confirmation page shows your request has been submitted.

Once the form has been approved by Finance, you will receive an email to keep with your SPCC records.

| To Charge A                           | Mon 6/7/2021 4:00 PM<br>auto_notifcation@jmu.edu<br>SPCC Form Approved by Finance<br>ccounts Payable Card Program Administrator        |
|---------------------------------------|----------------------------------------------------------------------------------------------------|
| Form Num<br>Form Type<br>Initiator: E | Purchase Charge Card form below has been approved by Finance:<br>ber: 264<br>e: Exception Request<br>ckert,Jan B<br>nitted: 2021-06-03 |

# **Request Confirmation**

Your request has been submitted.

Form Number: 352

Submitted On: 06/15/2021 11:49:23AM

# **Approvals**

## **My Madison Approvals**

When a form has been submitted, supervisors will receive an email letting them know they have a form to approve.

From: auto\_notifcation@jmu.edu <auto\_notifcation@jmu.edu> Sent: Thursday, July 1, 2021 1:00 PM To: Charge Accounts Payable Card Program Administrator <appa@jmu.edu>; Charge Accounts Payable Card Program Administrator <appa@jmu.edu> Subject: SPCC Form Awaiting Your Approval The Small Purchase Charge Card form below has been electronically submitted and is awaiting your approval: Form Number: 406 Form Type: SPCC Application Initiator: Dickens, Caroline Michelle Date Submitted: 2021-07-01 Please log into MyMadison to approve/deny the form.

Supervisors will be able to approve all SPCC forms within MyMadison Approvals. MyMadison can be reached from the Faculty/Staff Main home page at: <u>https://www.jmu.edu/gateway/faculty-staff.shtml</u> On the left-hand side, there is a gray shaded box, and MyMadison is listed in that box.

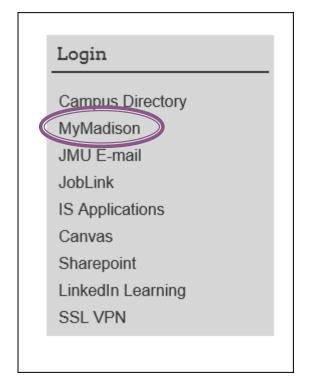

You will use your e-id and password to log in. System access does require Duo authentication.

|                                                                                                    | James Madison University Login Page                        |
|----------------------------------------------------------------------------------------------------|------------------------------------------------------------|
|                                                                                                    | Help Accessibility Logout                                  |
| TO SON UNITED SON UNITED SON UNI | JMU eID:<br>Password:<br>Continue<br>Forgot your password? |

From the My Approvals tab in MyMadison, the supervisor will see how many SPCC forms are in their pending approvals, under Finance. Click on the blue hyper link *SPCC Forms* to be taken to the My Approvals-Finance.

| JAMES                              | MADISO                                             | N UNIV     | /ERSIT    | Υ.              |                    |               |       |                                                                                                    |     |
|------------------------------------|----------------------------------------------------|------------|-----------|-----------------|--------------------|---------------|-------|----------------------------------------------------------------------------------------------------|-----|
| MyMadison                          | Employee                                           | Faculty    | Advisor   | MyAccounts      | MyServices         | MyApprovals   |       |                                                                                                    |     |
| Main Menu <del>v</del>             |                                                    |            |           |                 |                    |               |       |                                                                                                    |     |
| Pardon C                           | Our Dust                                           |            |           |                 |                    |               |       |                                                                                                    |     |
| the user inte                      | rface up to m                                      | odern stan | dards and | make it more ef | ficient and intuit | ive. These im | orove | g a common experience regardless of device for all constituents. These cl<br>ments will be rolled out in multiple phases. To support this, Mobile MyMad<br>tts and Employees soon. | _   |
| Number of P                        | nt Adminis<br>ending Approvals<br>e/Waiver Request | :          | SA)       |                 |                    | Q             |       | nan Resources (HCM)<br>not have access to HCM approvals.                                                                                                    | 0 . |
| Finance<br>Number of Pi<br>7 - SPC | ending Approvals                                   |            |           |                 |                    | ••            |       |                                                                                                    |     |

| J    | AMES                                                                                                    | MADISC                                                                                                    | ON UNIV                                                                                   | ÆRSIT            | Y                           |            |   |                  |              |                  |                        |
|------|----------------------------------------------------------------------------------------------------|----------------------------------------------------------------------------------------------------|-------------------------------------------------------------------------------------------|------------------|-----------------------------|------------|---|------------------|--------------|------------------|------------------------|
|      | Madison                                                                                                    | Employee                                                                                                    | Faculty                                                                                   | Advisor          | MyAccounts                  | MyServices | M | yApprovals       |              |                  |                        |
| Mair | n Menu 👻                                                                                                    |                                                                                                    |                                                                                           |                  |                             |            |   |                  |              |                  |                        |
| M    | y Approv                                                                                                    | vals - Finar                                                                                                    | nce                                                                                       |                  |                             |            |   |                  |              |                  |                        |
|      |                                                                                                    |                                                                                                    |                                                                                           |                  |                             |            |   |                  | S            |                  | irst 🕚 1-7 of 7 🕑 Last |
|      | 00005                                                                                                    |                                                                                                    | ( ID                                                                                      |                  | Initiator Name              | Action     |   | View Application | View Routing | View Attachments | View/Add Comments      |
|      | Form Num<br>Cardholder<br>Last 4 Digi<br>Action: Add<br>Departmen                                                                                                    | r's Name: Charle<br>ts of SPCC: 3424                                                                                                    | es Cook<br>4                                                                              |                  | Cook,Charles<br>Christopher |            | ~ |                  | View Routing |                  | View/Add Comments      |
|      | Form Num<br>Applicant's<br>Date Subm<br>Default Dep<br>Transaction<br>Monthly Lin                                                                                    | n — <u>SPCC Applic</u><br>ber: 347<br>Name: Livia Gri<br>iitted: 06/15/202<br>ptid #: 100727<br>n Limit: \$10,000.<br>nit: \$10,000.00<br>(s) Name(s): Ba | ffith<br>1<br>00                                                                          | irtjd@jmu.edu    | Griffith,Livia Saund        | ers        | ~ | View Application | View Routing |                  | View/Add Comments      |
|      | Form Num<br>Cardholder<br>Last 4 Digi<br>Duration: T<br>Start Date:<br>End Date: (<br>Requested                                                                      | r's Name: Livia 0<br>ts of SPCC: 1234<br>emporary<br>06/15/2021                                                                                           | Griffith<br>4                                                                             | <u>150</u>       | Griffith,Livia Saund        | ers        | ~ |                  | View Routing |                  | View/Add Comments      |
|      | Form Num<br>Cardholder<br>Last 4 Digi<br>End Date: (<br>Requested<br>eVA EP/PC<br>Cardholder<br>\$10,000, E                                                          | r's Name: Livia C<br>ts of SPCC: 123-<br>06/30/2021<br>I Single Transac<br>O Number or Exi<br>r's Comments: F                                             | Griffith<br>4<br>tion Limit: \$15,<br>clusion: EP334<br>'ay Daniel's inv                  | 000.00<br>40176  | Griffith,Livia Saund        | ərs        | ~ |                  | View Routing | View Attachments | View/Add Comments      |
|      | Form Num<br>Cardholdei<br>Last 4 Digi<br>Duration: T<br>Start Date:<br>End Date: (<br>Exception 1<br>Justification<br>Cardholdei<br>student em<br>accomplish<br>year | r's Name: Livia 0<br>ts of SPCC: 1234<br>emporary<br>06/15/2021                                                                                           | Sriffith<br>4<br>izza for year er<br>nnual meeting<br>ulty/staff to go<br>ke goals for ne | with all<br>over | Griffith,Livia Saund        | ers        | ~ |                  | View Routing | View Attachments | View/Add Comments      |

From the My Approvals Tab, the approver can do the following:

**View Application** - on any SPCC Application, the approver can view the form by clicking the View Application button.

|  | SPCC Form – SPCC Application<br>Form Number: 347<br>Applicant's Name: Livia Griffith<br>Date Submitted: 06/15/2021<br>Default Deptid #: 100727<br>Transaction Limit: \$10,000.00<br>Monthy Limit: \$10,000.00<br>Reconciler(s) Name(s): Barb, Jennifer: hartjd@jmu.edu | Griffith,Livia Saunders |  | View Application | View Routing |  | View/Add Comments |
|--|----------------------------------------------------------------------------------------------------|-------------------------|--|------------------|--------------|--|-------------------|
|--|----------------------------------------------------------------------------------------------------|-------------------------|--|------------------|--------------|--|-------------------|

The application will come up for the approver to review. Once reviewed, click the Cancel button at the bottom of the application to return to the approvals page.

| Monthly Limit:                        | \$10,000.00                                                                                                    |
|---------------------------------------|----------------------------------------------------------------------------------------------------|
| econciler(s) for Card:                | Jennifer Barb, hartjd                                                                                                    |
|                                       | Include the First / Last Name and Eid of all reconciler(s) to be<br>added to the card, separated by a comma. If the ability is needed<br>to reconcile your own card, your name must be included here.                                                     |
| Submit Date:                          | 07/07/2021 11:33:08AM                                                                                                    |
|                                       | MALL PURCHASE CHARGE CARD (SPCC) IN MY NAME TO USE<br>RTMENTAL PURCHASES. I UNDERSTAND THAT:                                                                                                    |
| purchases via th                      | nsible for all expenses charged to the card by me. Unauthorized<br>the Purchase Credit Card may result in loss of the card. I accept full<br>any unauthorized personal purchases made with the SPCC.                                                      |
| maintenance, ar                       | the card to purchase goods, supplies, and services for operations,<br>nd repairs, equipment and to purchase air/rail tickets through the<br>ndor has a secure website.                                                                                    |
| department hea                        | e card to the Finance Office immediately upon request of my<br>d or the SPCC Program Administrator, upon terminating<br>transferring from one University department to another.                                                                           |
|                                       | iversity Policies and Procedures and the Small Purchase Charge currently in effect over the SPCC.                                                                                                    |
|                                       | t or stolen Small Purchase Charge Cards immediately to the JMU ents office, ext #87396.                                                                                                    |
| internet, the ven<br>To ensure the ve | t in order to properly purchase goods and services through the<br>dor must have a Secure Socket Layer (SSL) Version 2.0 or greater<br>endor has a SSL, the address window must start with https://. I will<br>or's website address on the purchasing log. |
| ☑ I understand                        | and agree to these terms.                                                                                                    |
|                                       | f VA Corporate Purchasing Card Employee Agreement can be<br>view this agreement and print a copy for your records.                                                                                                    |
|                                       | he Commonwealth of VA Corporate Purchasing Card Employee<br>erms. I understand and agree to these terms.                                                                                                    |
| ☑ I understand                        | PeopleSoft Finance access is required for SPCC reconcilers.                                                                                                    |
|                                       | that once my application is processed, I will be granted access ft Finance to perform card maintenance functions.                                                                                                    |
| to PeopleSo                           | tt Finance to perform card maintenance functions.                                                                                                    |

**View Routing** - this will show the approver the routing of the form. To view, click on the View Routing button.

| SPCC Form – Monthly Credit Limit Increase<br>Form Number: 349<br>Cardholder's Name: Livia Griffith<br>Last 4 Digits of SPCC: 1234<br>Duration: Temporary<br>Start Date: 06/15/2021<br>End Date: 07/15/2021<br>Requested Limit: \$15,000.00 | Griffith,Livia Saunders | ~ | View Routing | View/Add Comments |
|----------------------------------------------------------------------------------------------------|-------------------------|---|--------------|-------------------|
| Date Submitted: 06/15/2021                                                                                                    |                         |   |              |                   |

The forms approval routing will come up; once the approver has reviewed, they can click the Return button to go back to the My Approvals-Finance page.

|       | Vorkcenter                             |      |                                                                |  |
|-------|----------------------------------------|------|----------------------------------------------------------------|--|
|       | oval Path 349: MINC:Pen                | ding |                                                                |  |
| M     | onthly Credit Limit Increas            | e    |                                                                |  |
|       | Multiple Approvers<br>SPCC Supervisors |      | Not Routed<br>Multiple Approvers<br>Finance Cash & Investments |  |
| Retur | n                                      |      |                                                                |  |

**View Attachments -** if a form has an attachment, the approver can view that attachment by clicking the View Attachments button.

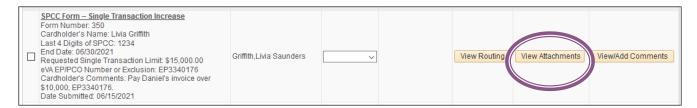

This will take the approver to the SPCC Attachments page. Click on the View button to pull up an image of the attachment. \**Note you may need to enable pop-ups to see the attachment*\* After viewing the attachment, the approver would click the Return button to go back to the My Approvals-Finance Page.

| Attachments |                | Pers                        | onalize   Find   💷   🔣 👘 I | First 🕚 1 of 1 🕑 La    |     |  |
|-------------|----------------|-----------------------------|----------------------------|------------------------|-----|--|
| Attach      | nment          | Description                 | Last Update Date/Time      | Last Update<br>User ID | Vie |  |
| 1 Danie     | ls_Invoice.pdf | Copy of Invoice for Daniels | 6 06/15/21 11:30:31AM      | GRIFFILS               | Vie |  |

**View/Add Comments -** if any comments have been made about a submitted form, the approver could view them there as well as make comments.

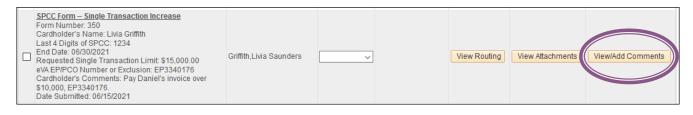

If the approver would like to make a comment here, they can do so by selecting the Add Comment button.

|      |        |                        | Personali | ze   Find   💷   醌 👘 First 🕚 1 of | 1 🕑 Lasi |
|------|--------|------------------------|-----------|----------------------------------|----------|
| Form | п Туре | Last Update User<br>ID | Comment   | Last Update Date/Time            |          |
| 1    |        |                        |           |                                  |          |
|      |        | ng this form           |           |                                  |          |
|      |        | Add Comment            |           | .::                              |          |

Once the approver adds the comment, you will see it added on the SPCC Workcenter comments. If complete, click the Return button to go back to the My Approvals-Finance page.

| S | PCC Work  | center Comme           | ents                   |                             |
|---|-----------|------------------------|------------------------|-----------------------------|
|   |           |                        | Personalize   Find   🔄 | 🛛 📕 👘 First 🕚 1 of 1 🕑 Last |
|   | Form Type | Last Update User<br>ID | Comment                | Last Update Date/Time       |
| 1 | Exception | KOLVOORA               | Approving this form    | 06/15/21 1:31:24.000000PM   |
|   |           | Add Comment            |                        |                             |
| R | eturn     |                        |                        |                             |

Once an approver has reviewed all documentation, they will either approve or deny the form. To do this, they will choose, under Action, either Approve or Deny. Make sure the check box on the far left is checked for the row you are working on.

| My Approvals - Finance                                                                                                    |                             |          |                  |              |                   |                       |
|----------------------------------------------------------------------------------------------------|-----------------------------|----------|------------------|--------------|-------------------|-----------------------|
|                                                                                                    |                             |          |                  | Personalize  | Find   🖓   🔢 👘 Fi | rst 🕚 1-7 of 7 🕑 Last |
|                                                                                                    | Initiator Name              | Action   | View Application | View Routing | View Attachments  | View/Add Comments     |
| SPCC Form - Manage Department IDS<br>Form Number: 331<br>Or dholder's Name: Charles Cook<br>∠ La t 4 Digits of SPCC: 3424<br>Mon: Add<br>Department ID: ACADF2<br>Date Submitted: 06/10/2021 | Cook,Charles<br>Christopher | Approved |                  | View Routing |                   | View/Add Comments     |
| SPCC Form – SPCC Application<br>Form Number: 347                                                                                                    |                             | Denied   |                  |              |                   |                       |

Once the correct status has been entered and the box on the left is checked, the approver will scroll to the bottom of the page and click the Submit button on the lower left corner.

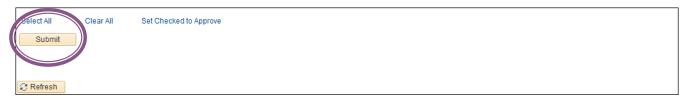

A message will pop up confirming the approver's action. If correct, click the Yes button. If incorrect, click the No button.

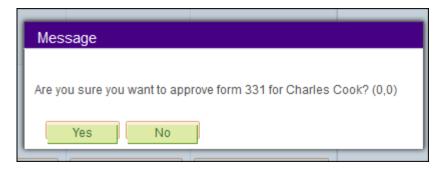

Once the approver has approved the form, it will be sent to Finance for final approval.

If the form is denied by the approver, the form will be rejected, and the cardholder would need to submit again if the request is still needed.

When an approver denies a form, they will be required to add a denial reason that will be sent back to the cardholder or initiator. Once complete, the approver will click the OK button.

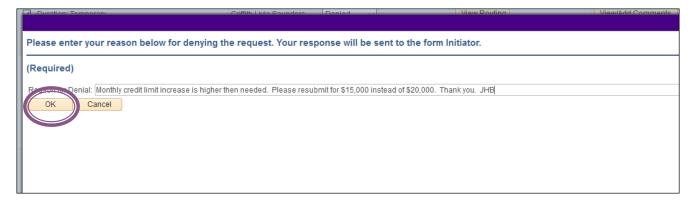

If the approver has several forms to approve and wants to approve them all at once, they would click the Select All hyperlink and the Set Checked to Approve hyperlink at the bottom of the page. This will set all lines to approve at once when the Submit button is clicked.

|                                                                                                    |                                                                                                    |                         |            |                  | Personalize  | Find   🖓   🔢 🛛 Fi | rst 🕙 1-5 of 5 🕑 Last |
|----------------------------------------------------------------------------------------------------|----------------------------------------------------------------------------------------------------|-------------------------|------------|------------------|--------------|-------------------|-----------------------|
|                                                                                                    |                                                                                                    | Initiator Name          | Action     | View Application | View Routing | View Attachments  | View/Add Comments     |
| Form<br>Applic<br>Date S<br>Defau<br>Trans<br>Month                                                          | Form – SPCC Application<br>Number: 347<br>ant's Name: Livia Griffith<br>Submitted: 06/15/2021<br>It Deptid #. 100727<br>action Limit: \$10,000.00<br>Iy Limit: \$10,000.00<br>cicler(s) Name(s): Barb, Jennifer: hartjd@jmu.edu                                                                                                    | Griffith,Livia Saunders | Approved 🗸 | View Application | View Routing |                   | View/Add Comments     |
| Form<br>Cardh<br>Last 4<br>End D<br>Reque<br>eVA El<br>Cardh<br>\$10,00                                      | Form – Single Transaction Increase<br>Number: 350<br>Older's Name: Livia Griffith<br>Digits of SPCC: 1234<br>ate: 06/30/2021<br>seted Single Transaction Limit: \$15,000.00<br>P/PCO Number or Exclusion: EP3340176<br>older's Comments: Pay Daniel's invoice over<br>00, EP3340176.<br>Submitted: 06/15/2021                                                                                         | Griffith,Livia Saunders | Approved ~ |                  | View Routing | View Attachments  | View/Add Comments     |
| Form<br>Cardh<br>Last 4<br>Durati<br>Start D<br>End D<br>Excep<br>Justifi<br>Cardh<br>stude<br>accon<br>year | Form – Exception Request<br>Number: 351<br>Older's Name: Livia Griffith<br>Digits of SPCC: 1234<br>on: Temporary<br>Date: 06/15/2021<br>ate: 06/30/2021<br>tion Type: Restaurant<br>cation: To purchase pizza for year end meeting<br>older's Comments: Annual meeting with all<br>ne employees and faculty/staff to go over<br>nplishments and make goals for next academic<br>Submitted: 06/15/2021 | Griffith,Livia Saunders | Approved ~ |                  | View Routing | View Attachments  | View/Add Comments     |
| Form<br>Cardh<br>Last 4<br>Action<br>Depar                                                                   | Form – Manage Department IDs<br>Number: 352<br>Iolder's Name: Livia Griffith<br>Digits of SPCC: 1234<br>: Add<br>tment ID: 100709<br>Submitted: 06/15/2021                                                                                                    | Griffith,Livia Saunders | Approved ~ |                  | View Routing |                   | View/Add Comments     |
| Form<br>Cardh<br>Last 4<br>Action<br>Depar                                                                   | Form – Manage Department IDs<br>Number: 352<br>Iolder's Name: Livia Griffith<br>Digits of SPCC: 1234<br>: Add<br>tment ID: 539433<br>Submitted: 06/15/2021                                                                                                    | Griffith,Livia Saunders | Approved 🗸 |                  | View Routing |                   | View/Add Comments     |

A pop up message will appear for each form confirming you want to approve all the forms (the number of forms you are approving will appear in the box). If everything is correct, the approver would click the Yes button.

|     | Message                                                | 1 |
|-----|--------------------------------------------------------|---|
| ) ( | Are you sure you want to approve 4 forms? (0,0) Yes No |   |
|     |                                                        |   |

#### **PeopleSoft Finance Approvals**

Supervisors who have access to PeopleSoft Finance can also approve forms through PeopleSoft Finance JMU Workflow. Under the Navigator > JMU Applications > JMU Workflow > SPCC > Approve Forms

| •• • •            |                |   |  |  |  |  |
|-------------------|----------------|---|--|--|--|--|
| NavBar: Navigator |                |   |  |  |  |  |
|                   | SPCC           |   |  |  |  |  |
| Recent Places     | Initiate Forms | > |  |  |  |  |
| +                 | Approve Forms  |   |  |  |  |  |
| My Favorites      |                |   |  |  |  |  |
| Navigator         |                |   |  |  |  |  |
|                   |                |   |  |  |  |  |

#### The Approve Forms Page will come up.

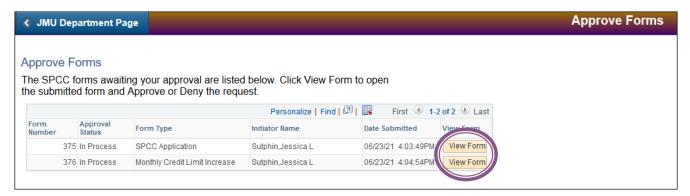

On each form, click the View Form button in order to view and approve.

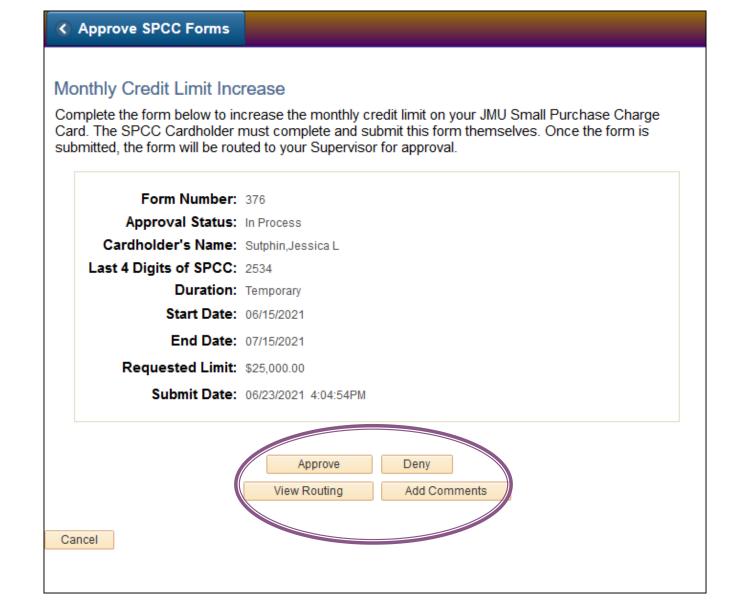

After reviewing the form, you can choose to approve or deny the form depending on your decision. You can also view the routing and add comments for the cardholder and Finance.

#### Approve

You will choose the Approve button. A pop-up box will come up to confirm you want to approve the form. If you choose yes, the form will be approved and moved to the next routing approval.

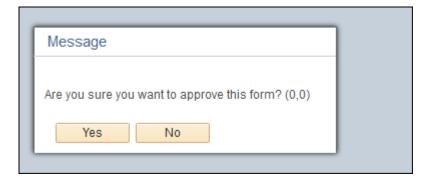

#### Deny

You will choose the Deny button. A pop-up box will come up to confirm you want to deny the form. If you choose yes, an additional box will come up requiring you to put in a reason for denial. You must type a reason and hit the OK button.

| Message                                        |  |
|------------------------------------------------|--|
| Are you sure you want to deny this form? (0,0) |  |
| Yes No                                         |  |
|                                                |  |

| Diana anta yang balaw far danving the namos ti Vayang ang will be and to the form britister               |  |  |  |  |  |
|----------------------------------------------------------------------------------------------------|--|--|--|--|--|
| Please enter your reason below for denying the request. Your response will be sent to the form Initiator. |  |  |  |  |  |
| (Required)                                                                                                |  |  |  |  |  |
| Reconcerned Penial: Increase not needed at this time.                                                     |  |  |  |  |  |
| OK Cancel                                                                                                 |  |  |  |  |  |
|                                                                                                    |  |  |  |  |  |

# **Contact Information**

**Cash & Investments:** <u>appa@jmu.edu</u> (Departmental mailbox monitored during business hours)

# **SPCC Program Administrators:**

| Jennifer Hart Barb | 568-7396 | <u>hartjd@jmu.edu</u>  |
|--------------------|----------|------------------------|
| Racheal Estep      | 568-6771 | <u>esteprm@jmu.edu</u> |
| Kristin Johnston   | 568-8061 | john32km@jmu.edu       |
| Tish Leeth         | 568-3205 | <u>leethtc@jmu.edu</u> |